# Bruikbaarheid van softwarepakketten voor productie scripties

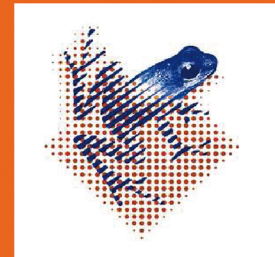

**Alwin Bakema** 

**Studentenbureau UMCG Hanzehogeschool Groningen** Communicatiesystemen Multimedia & Vormgeving

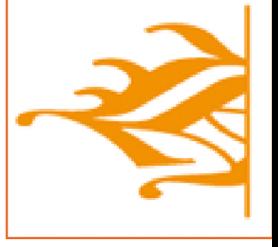

Groningen, 11 augustus 2009

**Studentenbureau UMCG** 

Universitair Medisch Centrum Groningen

**Bruikbaarheid van softwarepakketten voor productie scripties**

Groningen, 31 augustus 2009

Studentnummer 284481

Afstudeerscriptie in het kader van Communicatiesystemen

Opdrachtgever dr. J. Pols

Begeleider UMCG and the state of the state of the state of the state of the mw. A. Muurman

Auteur Alwin Bakema

Instituut voor Communicatie & Media Hanzehogeschool Groningen

coördinator Studentenbureau UMCG

Begeleider M. Bult, Instituut voor Communicatie & Media Hanzehogeschool Groningen

Studentenbureau UMCG

- ISBN 978-90-8827-053-6
- NUR 811 Media en Computercommunicatie
- Trefw Auteursinstructie, scriptie, omzetten, softwarepakketten

Omslag: Wenckebach Instituut, Universitair Medisch Centrum Groningen

© 2009 Studentenbureau UMCG / afstuderen Publicaties Groningen, Nederland.

Alle rechten voorbehouden. Niets uit deze uitgave mag worden verveelvoudigd, opgeslagen in een geautomatiseerd gegevensbestand, of openbaar gemaakt, in enige vorm of op enige wijze, hetzij elektronisch, mechanisch, door fotokopieën, opnamen, of enige andere manier, zonder voorafgaande toestemming van de uitgever.

Voor zover het maken van kopieën uit deze uitgave is toegestaan op grond van artikel 16B Auteurswet 1912 j° het Besluit van 20 juni 1974, St.b. 351, zoals gewijzigd in Besluit van 23 augustus 1985, St.b. 471 en artikel 17 Auteurswet 1912, dient men de daarvoor wettelijk verschuldigde vergoedingen te voldoen aan de Stichting Reprorecht. Voor het overnemen van gedeelte(n) uit deze uitgave in bloemlezingen, readers en andere compilatiewerken (artikel 16 Auteurswet 1912) dient men zich tot de uitgever te wenden.

## **Voorwoord**

Deze scriptie is geschreven naar aanleiding van mijn afstudeeronderzoek voor de studie Communicatiesystemen, richting Multimedia & Vormgeving aan de Hanzehogeschool Groningen. Voor deze scriptie deed ik onderzoek naar de bruikbaarheid van softwarepakketten voor het omzetten van scripties naar een nieuw format. Het onderzoek werd uitgevoerd in opdracht van het Studentenbureau van het Universitair Medisch Centrum Groningen.

Samen met opdrachtgever dr. J. Pols heb ik invulling gegeven aan mijn afstudeeronderzoek. Zonder zijn hulp en medewerking was het voor mij niet mogelijk om deze scriptie goed af te ronden. Ik wil hem bij deze daarom ook hartelijk bedanken voor alle hulp, ideeën en tips.

Ook wil ik mijn praktijkbegeleider mw. A. Muurman bedanken. Ze heeft me gecoacht en tips gegeven waar nodig. Ook op taalkundig gebied heeft ze me erg geholpen. Zonder haar had ik deze competentie niet voldoende kunnen verbeteren. Naast mijn praktijkbegeleider intern in het UMCG wil ik ook mijn afstudeerbegeleider op de Hanzehogeschool, dhr. M. Bult bedanken voor het coachen, het nakijken van stukken en de tips geven om aan informatie te komen.

Naast de bovengenoemde personen bedank ik ook graag mijn collega's die ik heb leren kennen tijdens het afstuderen in het UMCG voor de gezellige tijd. Naast de gezelligheid hebben we elkaar vaak kunnen helpen met problemen die we tegen kwamen tijden ons afstuderen.

Daarnaast wil ik iedereen bedanken die mij direct of indirect heeft geholpen met het voltooien van mijn scriptie.

Alwin Bakema, 31 augustus 2009

# **INHOUDSOPGAVE**

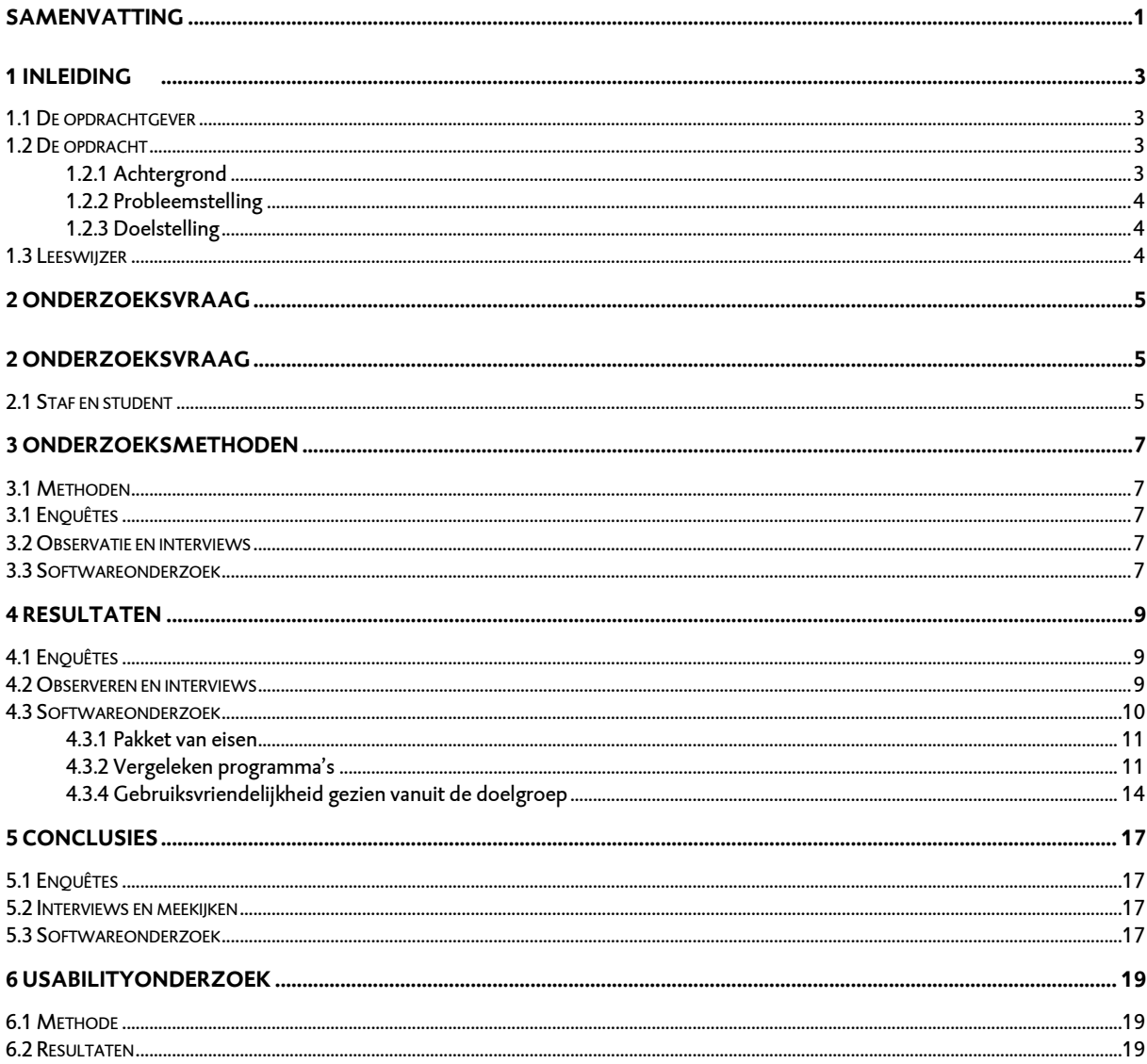

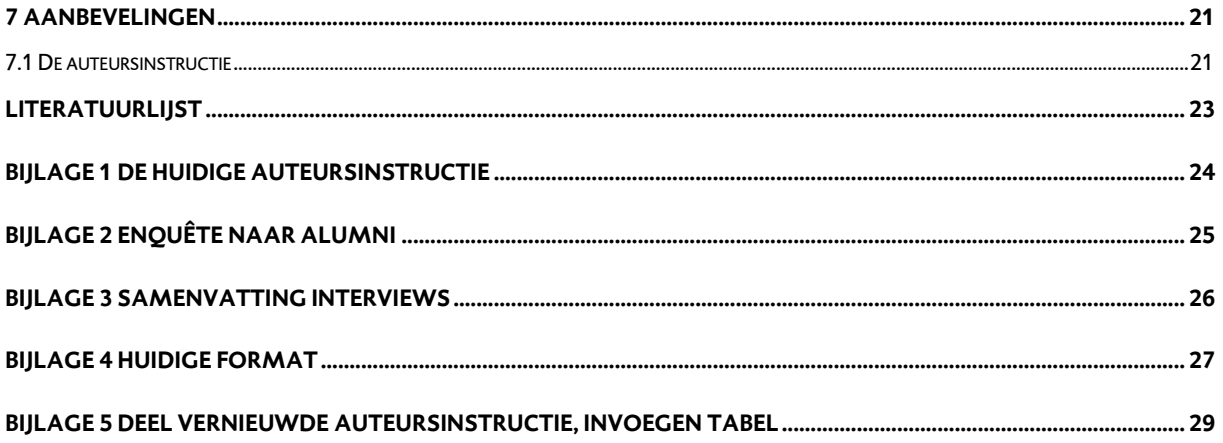

#### <span id="page-9-0"></span>**Samenvatting**

#### **Inleiding**

Deze scriptie is gemaakt voor het Studentenbureau UMCG (in het vervolg "Studentenbureau"). Het Studentenbureau verzorgt binnen het Universitair Medisch Centrum Groningen (vanaf nu: UMCG) afstudeerstages voor nietmedische en -verpleegkundige studenten. Elke student die via het Studentenbureau afstudeert moet zijn scriptie aanleveren in een speciaal format. Voor het omzetten van de scriptie is een sjabloon in Word en auteursinstructie gemaakt die de student handvaten moet bieden voor het omzetten van de scriptie. Veel studenten ondervinden veel problemen bij het omzetten van de scriptie. Hierdoor ontstaan veel frustraties. De staf van het Studentenbureau die de ingeleverde scripties op lay-out nakijken hebben last van veel nawerk, omdat studenten door de problemen bij het omzetten de scriptie niet altijd volgens de regels kunnen inleveren. Gemiddeld besteed de staf een dagdeel aan het nakijken en verbeteren van de inhoud van de scriptie. Daarnaast heeft de staf soms nog 2 tot 3 uur tijd nodig aan het verbeteren van de voorkant.

#### **Doelstelling**

Het doel van dit onderzoek is het wegnemen of het verminderen van de frustraties die studenten ondervinden bij het omzetten van hun scriptie naar het Studentenbureau-format (in het vervolg "de format"). Aan de hand van een aantal onderzoeken zullen er een aantal aanbevelingen voor verbetering van de huidige situatie zoals deze boven beschreven is. De bedoeling is dat door het verbeteren van de situatie voor de studenten de situatie voor de staf ook verbeterd. Doordat studenten hun scripties beter kunnen afleveren heeft de staf minder nawerk.

## **Methode**

Eerst is de huidige situatie beoordeeld door middel van enquêtes aan alumni van het Studentenbureau (in het vervolg "alumni") die gebruik maakten van het huidige systeem. Die uitkomsten gaven inzicht in de inhoudelijke problemen. Daarnaast werd meegekeken met een aantal huidige studenten die hun scriptie gingen omzetten naar de format. Na het omzetten werden ze geïnterviewd. In combinatie met de uitkomsten van de oriënterende enquête onder de alumni ontstond een goed beeld van de situatie. Aan de hand van deze informatie zijn een aantal mogelijke oplossingen naar voren gekomen. Omdat het ook een optie was om nieuwe software te gebruiken zijn er verkennende gesprekken geweest met deskundige docenten van de Hanzehogeschool, richting Communicatiesystemen. Zij verschaften informatie over potentiële softwarepakketten met hun voor- en nadelen. Uiteindelijk werd gekozen voor een softwarepakket en werd deze getest middels een usabilityonderzoek. Dit leverde een aantal conclusies en aanbevelingen op. Deze worden geïmplementeerd voor het oplossen van de geschetste problematiek.

 $|1\rangle$ 

#### **Resultaten**

Veel problemen die zich voordoen bij het omzetten van een scriptie, worden niet behandeld in de auteursinstructie. Daardoor lopen studenten vaak vast en verliezen ze veel tijd. Er is niet gekozen voor een nieuw programma. Daar is wel onderzoek naar gedaan, maar de programma's die geschikt zijn voor het opmaken van teksten zijn vaak erg uitgebreid. Het kost de student te veel tijd om thuis te worden in een dergelijk programma. Het doel was juist om het omzetten makkelijker te maken, door een professioneel

programma in te schakelen wordt het voor de student alleen maar lastiger om de scriptie om te zetten.

## **Conclusies**

Uit alle tests bleek dat de huidige auteursinstructie bij de format te gebrekkig is. Deze moet uitgebreider gemaakt worden. Naast de auteursinstructie moet ook de sjabloon zelf in Word vernieuwd worden.

Een aantal softwarepakketten voldoet wel aan de eisen om het probleem op te lossen, maar veroorzaken weer andere problemen. Vaak zijn dit professionele opmaakprogramma's die te ingewikkeld zijn. Bovendien hebben studenten een redelijke basiskennis van Word waarmee ze overweg kunnen.

## **Aanbevelingen**

2

De belangrijkste aanbevelingen zijn:

- Het vernieuwen en uitbreiden van de auteursinstructie.
- Het vernieuwen van de sjabloon van het binnenwerk van de format.
- Het vernieuwen van de sjabloon van het buitenwerk van de format.

## <span id="page-11-0"></span>**1 Inleiding**

## <span id="page-11-1"></span>**1.1 De opdrachtgever**

De opdrachtgever is het Studentenbureau, dit maakt onderdeel uit van het Wenckebach instituut. Het Wenckebach Instituut richt zich op de ontwikkeling en opleiding van alle professionals in de zorg en is onderdeel van het UMCG. Het Wenckebach Instituut werkt ook voor andere zorginstellingen in Noord- en Oost-Nederland en in specifieke gevallen ook voor landelijke en internationale opdrachtgevers. Veel gebeurt 'op maat', in nauw overleg met opdrachtgevers.

Het Studentenbureau UMCG/afstuderen (verder Studentenbureau; voorheen Ontwikkelplatform) werd in juni 2006 op projectbasis opgericht. Het doel van het Studentenbureau is het vergroten van de kennis over werken en leren van medisch specialisten en andere zorgprofessionals. Om dit te bewerkstelligen, laat het Studentenbureau laatstejaars studenten van universiteiten en hogescholen onderzoeksopdrachten uitvoeren in het UMCG.

Ook andere afdelingen van het UMCG bieden afstudeeropdrachten aan voor dezelfde doelgroep als het Studentenbureau. Afdelingen kunnen dus zelf op zoek gaan naar studenten of gebruik maken van de dienstverlening van het Studentenbureau. En zijn voor studenten zijn er dus meerdere mogelijkheden om bij het UMCG binnen te komen als zij op zoek gaan naar een afstudeeropdracht. Het Studentenbureau doet dus een concurrerend aanbod. Het is voor haar bestaan afhankelijk van de kwaliteit van haar dienstverlening en de manier waarop zij zich van andere afdelingen onderscheid. De zorgvuldige en afwijkende vormgeving van scripties is een van de manieren waarop het Studentenbureau dit doet.

#### <span id="page-11-2"></span>**1.2 De opdracht**

#### <span id="page-11-3"></span>1.2.1 Achtergrond

Studenten die afstuderen via het Studentenbureau moeten naast hun opleidingsscriptie ook een scriptie in de Studentenbureau-format (hierna "format") inleveren. Deze scriptie is bestemd voor de opdrachtgever, begeleiders, geïnteresseerden en het Studentenbureau zelf. Via de format kan het Studentenbureau een boekje laten maken. Het boekje moet 21 bij 21 centimeter zijn. Door de eenduidige lay-out wordt de scriptie representatief en is het herkenbaar als zijnde afkomstig van het

Studentenbureau. De studenten dienen de lay-out zelf aan te leveren. Ze moeten de scriptie voor hun opleiding dus omzetten tot een boekje. Hiervoor zijn sjablonen en een auteursinstructie beschikbaar, met handvaten hoe de scriptie om te zetten naar de format.

Studenten en staf hebben veel (na)werk bij het omzetten en nakijken van hun scripties. Daardoor ontstond de vraag naar een onderzoek om te komen tot een oplossing voor dit probleem. De problemen zijn opgelost wanneer:

- Studenten minder tegen lay-outtechnische problemen aan lopen.
- Het omzetten daardoor minder problemen / frustraties oplevert.
- De tijd die nodig is voor het omzetten terug brengen naar 1 á 2 uur.
- De tijd die nodig is voor het nakijken tenminste halveert.

#### <span id="page-12-0"></span>1.2.2 Probleemstelling

Om van de scriptie een boek te maken moeten de studenten hun scriptie omzetten. Studenten en staf ondervinden hierbij veel problemen. De studenten vinden het omzetten een frustrerend karwei. Voor het omzetten zijn een auteursinstructie en sjablonen beschikbaar. In het ideale beeld zou de student moeiteloos met deze benodigdheden zijn scriptie om kunnen zetten naar de gewenste format. In de praktijk blijkt dit niet zo te werken, doordat studenten tijdens het omzetten tegen veel kleine problemen aanlopen in Word. In de auteursinstructie staat dat een bepaalde tekst ergens aan moet voldoen. Maar in Word lijkt het dan soms onmogelijk om het te doen. Hierdoor ontstaat er veel frustratie bij het omzetten. Voorbeelden hiervan zijn het omzetten naar twee kolommen en het invoegen van paginabrede tabellen en afbeeldingen.

De staf die de omgezette scriptie ontvangt, heeft als taak deze lay-outtechnisch te controleren. Doordat studenten veel moeite ondervinden om de scriptie op een juiste wijze om te zetten, zitten er veel fouten in. Hierdoor heeft degene die het binnenwerk van de scripties nakijkt veel nawerk om het correct bij de huisdrukker af te leveren. Dit kost gemiddeld 3 tot 4 uur per scriptie, en in sommige gevallen zelfs 6 tot 8 uur. Daarnaast kost het bijwerken van de omslag ook soms nog 2 tot 3 uur.

Samengevat is het probleem dat de studenten moeite ondervinden bij het omzetten van hun scriptie. Hierdoor ontstaat frustratie onder de studenten. Doordat de studenten moeite ondervinden ontstaan er ook fouten tijdens het omzetten van hun scriptie. Dit levert voor de staf die de scripties moet nakijken veel nawerk op. Dit onderzoek probeert de problemen weg te nemen die studenten ondervinden bij het omzetten van hun scriptie. Hierdoor moeten de frustraties worden weggenomen en het nawerk voor de staf verminderen.

## <span id="page-12-1"></span>1.2.3 Doelstelling

Het doel van dit onderzoek is het verminderen/ wegnemen van de frustraties die ontstaan bij het omzetten van de scripties die studenten moeten inleveren. Het is de bedoeling dat de student zo eenvoudig mogelijk zijn scriptie kan omzetten, met een zo gering mogelijke tijdsinvestering. Hierdoor verhoogt de kwaliteit van een scriptie en zijn er weinig of geen frustraties. Doordat de aangeleverde kwaliteit hoger ligt levert dit een tijdsbesparing op voor de staf die de scriptie moet nakijken.

#### <span id="page-12-2"></span>**1.3 Leeswijzer**

Om deze scriptie overzichtelijk te houden staat hier onder de hoofdstukindeling beschreven.

In hoofdstuk 2 vind u de onderzoeksopzet, daarin de onderzoeksvraag en doelgroep.

In hoofdstuk 3 staan de onderzoeksmethoden beschreven. Hoofdstuk 4 bevat alle resultaten die uit de

onderzoeksmethoden zijn gekomen.

Hoofdstuk 5 bevat de conclusies. In 5.3 staan de conclusies van het softwareonderzoek. Gekoppeld aan dit onderzoek is er een usabilityonderzoek verricht. De resultaten hier van staan in hoofdstuk 6 beschreven. In hoofdstuk 7 staan alle aanbevelingen.

## <span id="page-13-0"></span>**2 Onderzoeksvraag**

Om tot een juiste oplossing te komen voor de gestelde problematiek, werd de volgende onderzoeksvraag geformuleerd:

Hoe kunnen de richtlijnen en de format van de opmaak van de afstudeerscripties binnen het Studentenbureau UMCG / afstuderen zodanig worden aangepast, dat de student minder moeite heeft met het opmaken van zijn of haar afstudeerscriptie, en hierdoor het nakijkwerk van de medewerkers van het Studentenbureau UMCG/ afstuderen verminderd?

Deze onderzoeksvraag is weer onderverdeeld in een aantal deelvragen:

- Wat is het doel van de richtlijnen en de format?
- Waar heeft de student moeite mee bij het opmaken van zijn of haar afstudeerscriptie?
- Wat voor richtlijnen zijn er nu, en kunnen deze verbeterd worden?
- Waarom heeft de staf veel tijd nodig bij het nakijken van de scripties?
- Op welke manier kan de nakijktijd verminderd worden?

#### <span id="page-13-1"></span>**2.1 Staf en student**

Het onderzoek bestaat uit twee doelgroepen. De studenten die via het Studentenbureau hun afstudeeronderzoek doen en de staf van het Studentenbureau zelf. De studenten is de groep die de sjablonen en de auteursinstructie gebruikt om hun scriptie om te zetten in de format voor het Studentenbureau. Het is voor hen van groot belang dat zij hun scriptie op een eenvoudige manier en zonder veel frustraties om kunnen zetten. De staf van Studentenbureau heeft ook belang bij het onderzoek. De staf moet een ingeleverde scriptie controleren op consistentie in lay-out en toepassing van de richtlijnen van de format.

Doordat in de ingeleverde scripties vaak veel fouten bevatten heeft de staf veel nawerk. Daarom is het voor hen ook van belang dat de scripties beter gemaakt kunnen worden zodat de tijd die in het nawerk gaat zitten verminderd.

 $\boxed{6}$ 

## <span id="page-15-0"></span>**3 Onderzoeksmethoden**

Dit hoofdstuk behandeld alle methoden van het onderzoek die werden uitgevoerd om tot de conclusies en aanbevelingen te komen.

## <span id="page-15-1"></span>**3.1 Methoden**

Dit advies is tot stand gekomen door op een aantal verschillende manieren informatie in te winnen. De studenten die de oude (huidige) format gebruikten, hebben een enquête ontvangen. Ter oriëntatie op de problematiek werd hun mening gevraagd over de format en het gebruikersgemak. Naast enquêtes werden ook een aantal interviews afgenomen onder afstuderende studenten. Tijdens het onderzoek waren een aantal studenten hun scriptie aan het omzetten. Om een goed beeld te krijgen van het daadwerkelijke omzetten werden deze studenten geobserveerd. Hierbij ging de aandacht uit naar de problemen die ze ondervonden. Na het omzetten werden deze studenten geïnterviewd om de geobserveerde problemen nader te bespreken. Tevens zijn er voor het softwareonderzoek verkennende gesprekken geweest met docenten van de Hanzehogeschool Groningen, richting Communicatiesystemen. Deze docenten zijn gespecialiseerd in vormgeving. Deze gesprekken hebben geleid tot adviezen voor mogelijke nieuwe softwarepakketten. Uitwerkingen van deze methoden staan in hoofdstuk 4.

#### <span id="page-15-2"></span>**3.1 Enquêtes**

Sinds de start van het Studentenbureau zijn er verscheidende studenten geweest die via dit bureau hun afstudeeronderzoek uitvoerden in het UMCG en hun

scriptie om moesten zetten tot een boekje. Voor een oriëntatie op de problematiek ontvingen deze alumni een enquête. Hierin werd hun mening gevraagd naar de gebruiksvriendelijkheid van de geleverde sjablonen en auteursinstructie, de huidige auteursinstructie staat in bijlage 1. De enquête (bijlage 2) werd gestuurd naar 28 alumni. Er werden tien enquêtes retour ontvangen.

#### <span id="page-15-3"></span>**3.2 Observatie en interviews**

Gedurende dit onderzoek waren bij het Studentenbureau drie studenten bezig om hun scriptie om te zetten. Dit was een uitgelezen kans om "live" mee te kijken. Na de observatie werden deze studenten geïnterviewd om zo hun ervaringen met het omzetten te bespreken. Naast de problemen die uit de alumni-enquête naar voren kwamen, werd hun mening gevraagd over:

7

- De duidelijkheid en volledigheid auteursinstructie.
- De duidelijkheid en werkbaarheid van de sjablonen.
- De bereidheid van het gebruik van een nieuw programma voor het omzetten.
- Wat kan volgens hen verbeterd.

#### <span id="page-15-4"></span>**3.3 Softwareonderzoek**

Het softwareonderzoek vergelijkt een aantal potentiële softwarepakketten op een aantal vooraf geselecteerde eisen. De volgende softwarepakketten worden vergeleken: Word 2000, Paintshop Pro, Adobe Photoshop, Adobe In-Design. Paintshop Pro en Photoshop staan hier bij om te kijken naar een oplossing voor het verbeteren van de opmaak van de omslag van de scriptie. Adobe In-Design als optie voor het verbeteren van het binnenwerk.

 $\begin{array}{c} 8 \\ -4 \end{array}$ 

## <span id="page-17-0"></span>**4 Resultaten**

Dit hoofdstuk beschrijft alle resultaten die voortgekomen zijn uit alle onderzoeken die in hoofdstuk drie staan beschreven. Alle onderzoeksmethoden zijn onderverdeeld in de verschillende subhoofdstukken.

#### <span id="page-17-1"></span>**4.1 Enquêtes**

Van de 10 respondenten waren er zeven positief over de bestaande format/ auteursinstructie. Er zijn echter een aantal punten waarop veel commentaar geleverd wordt.

#### **Het invoegen van afbeeldingen en tabellen**

Acht respondenten hadden problemen met invoegen van afbeeldingen en tabellen. Het ging hierbij om:

- Afbeeldingen en tabellen die niet in de kolom passen of groter zijn dan de format van het boekje (21x21cm). Hierdoor moeten sommigen afbeelding of tabellen verkleint worden, wat de leesbaarheid verminderd.
- door het invoegen van afbeeldingen of tabel verspringt de paginering. (zes respondenten)

#### **De auteursinstructie**

- De introductie is vrij compleet (vier respondenten)
- "klik hier om \*\*\* in te vullen" gedeelte in de format werkt goed. (vijf respondenten)
- Instructies om aparte dingen in te voegen ontbreekt, tabel in 1 kolom bijvoorbeeld.
- Een bijlage waar een soort van 1e hulp staat als er wat fout gaat ontbreekt.

## **Stijlen**

- UMCG lettertype is alleen in het ziekenhuis te gebruiken. (twee respondenten)
- Het lettertype op zich versprong ook vaak weer naar een ander lettertype. (vier respondenten)dit komt doordat studenten thuis hun tekst typen, en in het UMCG het UMCG-lettertype moeten gebruiken. Dit is op te lossen door te plakken zonder opmaak.
- Waarom moet de format in 21x21cm en in twee kolommen? (drie respondenten)

## <span id="page-17-2"></span>**4.2 Observeren en interviews**

Hieronder zijn de resultaten te lezen van de drie interviews. Per onderwerp dat ter sprake kwam tijdens de interviews is een samenvatting gemaakt. De interviews die gehouden zijn staan samengevat in bijlage 3.

#### **De format**

Ten behoeve van de format levert Studentenbureau sjablonen die studenten als een dotbestand in Word kunnen openen. Op het moment dat deze geopend is heeft de student een leeg sjabloon voor zich. Deze sjabloon bevat invulvakken waar de tekst direct ingevoerd kan worden. Het gebruik hiervan wijst zich zelf. Een voorbeeld van een pagina met invulvakken staat in bijlage 4. Naast de sjabloon voor het binnenwerk bestaat er een soortgelijk sjabloon voor het buitenwerk. Om hulp te bieden en de richtlijnen aan te geven voor het omzetten van de scriptie is er een auteursinstructie bijgeleverd die de student moet helpen. Het eerste gedeelte van de format wordt door alle geïnterviewden goed ontvangen. Dit is het gedeelte wat de student gewoon kan invullen. "Klik hier voor je naam, klik hier voor je begeleider" enzovoorts. Dit invullen gaat probleemloos. De frustraties die beginnen

daarna pas, op het moment dat de scriptie in de sjabloon moet worden geplaatst. Bij alle geïnterviewden ontstaan problemen vaak bij het invoegen van tabellen die de hele breedte van een pagina beslaan of bij het invoegen van (grote) afbeeldingen. Bij twee geïnterviewden komt dat omdat deze objecten niet in twee kolommen weergegeven moet worden in tegenstelling tot de tekst zelf. Studenten weten niet hoe ze van twee kolommen naar één kolom en vice versa komen.

Bij twee geïnterviewden wou de paginering wil niet altijd even goed meewerken, soms gaat bij het invoegen van tabellen/afbeeldingen de paginering verspringen. Hierdoor klopt de inhoudsopgave ook niet meer.

Studenten die plaatsen hun scriptie in de sjabloon met opmaak, hierdoor is de opmaak van de sjabloon niet meer consistent.

#### **De auteursinstructie**

Hierover werd het meeste commentaar geleverd tijdens de interviews.

Alle studenten waren het er over eens dat de format op zich prima werkt, alleen wanneer ze een probleem tegen kwamen was een oplossing niet in de auteursinstructie te vinden. Een voorbeeld is dat er staat dat de tekst in twee kolommen moet staan. Eén van de geïnterviewden merkte op "oké…. Twee kolommen… en nu". Deze studenten hadden graag gezien dat deze informatie ook in de auteursinstructie werd meegenomen. Dan krijg je uiteindelijk een auteursinstructie met de richtlijnen voor de sjabloon en opmaak en daarnaast hulp bij veel voorkomende problemen bij het omzetten van de scriptie.

#### **Een nieuw programma**

Uit de interviews blijkt dat een totaal nieuw programma niet per se noodzakelijk is, wel waren de studenten voor een programma die alles automatisch opmaakt, helaas is deze niet beschikbaar. Als de begeleiding (door middel van de auteursinstructies) verbeterd wordt is de vraag naar een nieuw programma erg laag. De bereidheid om een nieuw programma te leren in de eindfase van hun studie is erg laag omdat de tijdsinvestering niet opweegt tegen de voordelen. Twee van de studenten denken dat met de

basiskennis van Word en een uitgebreide auteursinstructie het omzetten goed te doen is.

#### <span id="page-18-0"></span>**4.3 Softwareonderzoek**

Uit dit onderzoek is gebleken dat er weinig tot geen geschikte programma's zijn die beter zijn dan het huidige Word om het gebruik van de sjablonen te verbeteren. Het blijkt dat de leercurve van potentiële nieuwe programma's te steil is om gebruikers daar in een aantal dagen wegwijs in te maken. Docenten die gebruik maken van dergelijke programma's (bijvoorbeeld Adobe In-Design) geven aan dat het voor hen al moeilijk is om aan HBO-CS studenten eenvoudige dingen uit te leggen. Ze zien het vrijwel onmogelijk om een willekeurige student zomaar aan een dergelijk professioneel opmaakprogramma te zetten.

Ze geven aan dat het beter is om het bestaande programma te gebruiken en hier mee te gaan experimenteren. In de vorm van een nieuwe handleiding en het maken van standaard sjablonen die gebruikt kunnen worden. Zo kan de student met een vertrouwd programma blijven werken zonder eerst een cursus te hoeven volgen voor een nieuw programma.

Een programma waar je bestaande tekst rechtstreeks in kunt laten lopen waarbij automatisch de juiste opmaak verschijnt bestaat niet. Het blijft noodzakelijk om teksten te controleren op fouten. Vroeger werd gebruik gemaakt van setsystemen. Met deze systemen kun je tekst een bepaalde code meegeven zoals (kop1) voor de tekst en (/kop) achter de tekst zorgt er voor dat die gemarkeerde tekst een kop1 krijgt. Hoe deze er uit ziet is dan van tevoren vastgesteld. Dit kan goed werken, alleen moet dit bij een professionele drukkerij gedrukt worden. De kosten hier van zijn hoog. Dit is alleen rendabel voor scripties in hoge oplages.

#### <span id="page-19-0"></span>4.3.1 Pakket van eisen

Voor het softwareonderzoek zijn een aantal eisen opgesteld om af te wegen welk programma het meest geschikt is om afstudeerscripties om te zetten naar het Studentenbureau-format. De eisen zijn onderverdeeld in drie deelvragen. Eerst de technische eisen, kan wat het zou moeten kunnen doen? Hiernaast zijn eisen opgesteld om de gebruiksvriendelijk naar de gebruiker (staf en student) te garanderen. Ten slotte wordt bekeken wat de beschikbaarheid is van elk pakket. Hier wordt met name gelet op naar de beschikbaarheid in het UMCG, en de licentiekosten.

Kan het softwarepakket wat het Studentenbureau dat het kan?

Het pakket moet:

- Geschikt zijn voor het binnenwerk en het voorblad samen.
- Kunnen omgaan met sjablonen.
- Teksten kunnen laten inlopen in een sjabloon.
- Moet gebruikt kunnen worden voor binnen- en buitenwerk.
- Tabellen en afbeeldingen paginabreed kunnen invoegen, zonder dat de paginering verspringt
- Kolommen kunnen aangemaakt worden (De tekst moest van het Studentenbureau dubbelkolom in het sjabloon).
- Kunnen werken met koppen en voetteksten.
- bekend zijn, en degelijke support bieden.
- De sjabloon moet voor de gebruiker makkelijk hanteerbaar zijn.
- De voorkant moet zonder grafische kennis gemaakt kunnen worden.
- De sjabloon moet zo veel mogelijk geautomatiseerd worden.
- Afbeeldingen en tabellen moeten simpel in te voegen zijn.
- De interface van het pakket moet overzichtelijk zijn.
- De interface moet herkenbaar zijn.
- Het pakket moet ondersteund worden door de producent en/of de ICT-afdeling van het UMCG.
- De gebruiker kan het pakket gebruiken zonder een cursus te volgen.
- Is het voor de staf mogelijk om ingeleverde stukken zonder veel moeite aan te passen.
- Financieel gezien is het voordelig als het programma reeds beschikbaar is in het UMCG.
- Er moet afgewogen worden of een duurder programma rendabel is ten opzichte van een al beschikbaar of goedkoper programma.

#### <span id="page-19-1"></span>4.3.2 Vergeleken programma's

Aan de hand van het pakket van eisen zijn er een aantal softwarepakketten vergeleken.

Het betreft Word 2000, Adobe In-Design, Adobe Photoshop en Paintshop Pro. De pakketten zijn onderverdeeld in lay-outpakketten en grafische pakketten. De lay-outpakketten zijn pakketten die de opmaak van teksten kunnen bewerken. Grafische pakketten zijn er voor gemaakt om afbeeldingen te bewerken. Deze zijn mogelijk geschikt voor het maken van het voorblad. Op dit moment wordt er gewerkt met twee sjablonen. Eén sjabloon is voor het binnenwerk (de tekst). En één voor het voorblad (grafische afbeeldingen). Er wordt gezocht naar een pakket die met beide factoren kan werken: het opmaken van de tekst en afbeeldingen.

In tabel 1 op de volgende pagina is vergeleken welke pakketten voldoen aan de eisen die opgesteld zijn in het pakket van eisen. Daarna wordt per eis de voor- en nadelen besproken van elk pakket.

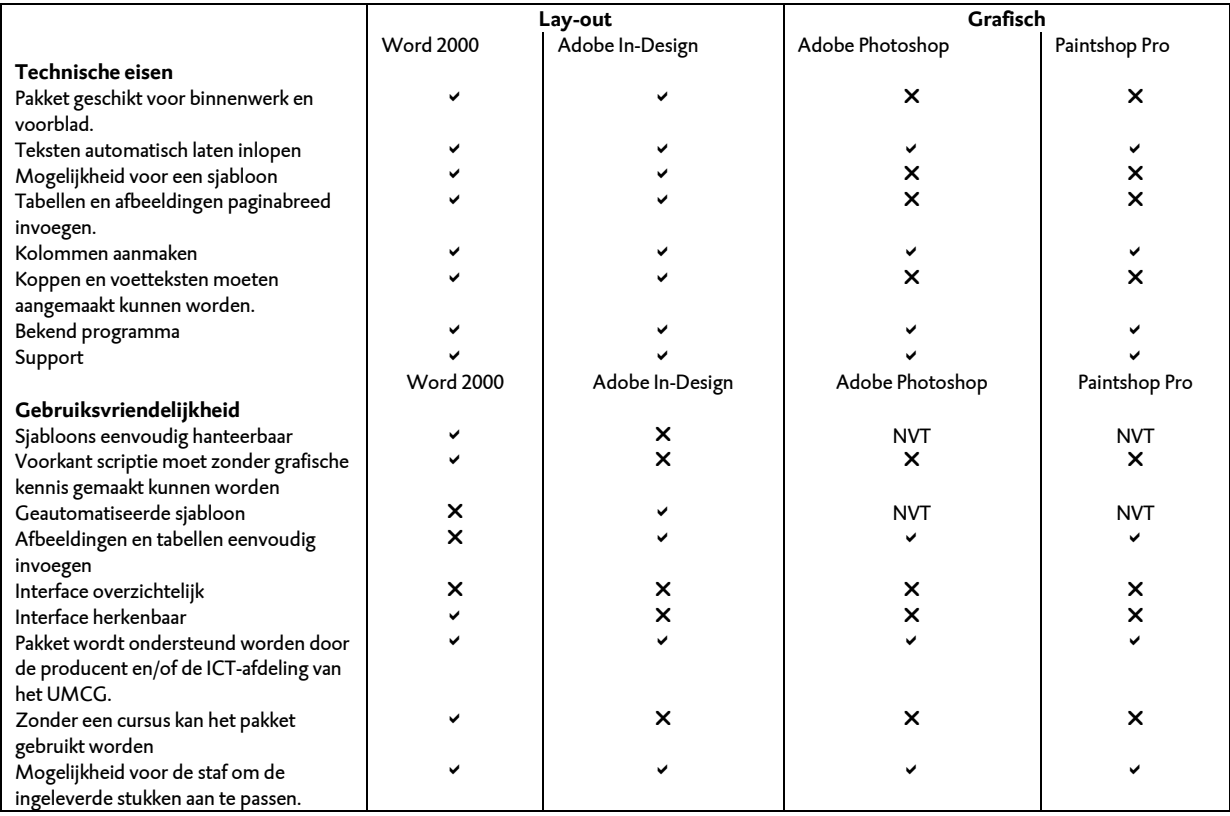

**Tabel 1:** Resultatenschema van het pakket van eisen,  $\checkmark$  Voldoet,

Voldoet niet, NVT = Niet van toepassing.

#### **Pakket geschikt voor binnenwerk en voorblad**

Word 2000 en In-Design hebben de functionaliteiten om het binnenwerk en het voorblad te realiseren In combinatie met een duidelijk sjabloon hebben deze twee programma's ook genoeg in huis om het voorblad te realiseren. Het voorblad bestaat uit twee vlakken horizontaal die allebei een kleur hebben, met daarin op elke helft een afbeelding. Daarnaast staat er informatie over de scriptie op de voorkant zoals de (onder)titel, auteur en onderwijsinstelling. Adobe Photoshop en Paintshop pro hebben mogelijkheden om een fraai voorblad af te leveren, maar hebben te weinig functionaliteiten om het binnenwerk (de tekst) op te maken.

## **Teksten automatisch laten inlopen (het invoegen van platte tekst in de sjabloon)**

Alle vergeleken programma's kunnen teksten automatisch laten inlopen in een tekstvak. Bij elk programma moet een tekstvak gemaakt worden, waar de tekst ingeplakt kan worden. Word 2000 maakt hierbij gebruik van kolommen waar de tekst ingevoegd kan worden. In-Design maakt gebruik van tekstvakken die met elkaar gelinkt kunnen worden, zodat verschillende tekstvakken aan elkaar gekoppeld kunnen worden. Je kunt dan een lange tekst over verschillende tekstvakken verspreiden. Voor Photoshop en Paintshop Pro geld dat hiervoor een plat tekstvak gemaakt kan worden waar de tekst ingeplakt kan worden. Het nadeel van de laatste twee is dat er geen doorlopende tekst geplakt kan worden. Zo zal per kolom een nieuw tekstvak aangemaakt moeten worden waar de volgende tekst in kan. Problemen ontstaan op het moment dat er een alinea verwijderd moet worden. In de eerste twee programma's kan dit moeiteloos, want de tekst schuift dan gewoon een stuk op. Adobe Photoshop en Paintshop Pro hebben deze functie niet. Dit komt vooral omdat deze programma's gemaakt zijn voor grafisch werk en niet voor tekstverwerking.

## **Mogelijkheid voor een sjabloon**

Word 2000 en In-Design hebben de mogelijkheid om een sjabloon te gebruiken om teksten op te maken. Adobe Photoshop en Paintshop Pro hebben deze functionaliteit niet. Deze programma's zijn zoals eerder aangegeven meer geschikt voor grafische vormgeving.

#### **Tabellen en afbeeldingen paginabreed invoegen**

Alle geteste programma's zijn in staat om afbeeldingen paginabreed in te voeren. Het is echter niet mogelijk om tabellen over de hele breedte in te voegen. Dit is alleen mogelijk met Word 2000 en In-Design. Dit omdat Adobe Photoshop en Paintshop Pro niet met tabbellen werken.

#### **Kolommen aanmaken**

In Word 2000 en in In-Design is het mogelijk om kolommen aan te maken. Deze kolommen kunnen gebruikt worden om de tekst in te voegen. De andere geteste programma's kennen deze functionaliteit niet, de reden hiervoor is dat deze gebruikt worden voor grafisch vormgeven en niet voor het expliciet opmaken van teksten.

#### **Koppen en voetteksten**

In Word 2000 is het mogelijk om koppen en voetteksten aan te maken. Ditzelfde is ook mogelijk in In-Design. Een nadeel van In-Design is dat het werken met koppen lastig is ten opzichte van Word 2000. Dit komt omdat In-Design deze functie niet standaard in zijn pakket heeft, maar met een omweg wel kan gebruiken. In Word 2000 is het mogelijk een tekst te selecteren en deze een kop mee te geven. In de twee grafische programma's is het vrijwel niet mogelijk om met koppen en voetteksten te werken. De enige oplossing is dan de tekst apart in te voegen en deze op de plaats van een voettekst te zetten.

#### **Bekend programma**

Word 2000 wordt in veel bedrijven, onderwijsinstellingen en thuis door computergebruikers gebruikt om teksten te verwerken. De overige programma's zijn wat minder algemeen bekend. Deze zijn vooral goed bekend in de grafische sector.

#### **Support**

De geteste programma's hebben allemaal hun eigen helpdesk. Dit zijn allemaal betaalde helpdesks. Microsoft geeft online hulp door veelgestelde vragen te beantwoorden, specifieke vragen kunnen beantwoord worden door middel van betaalde telefonische hulp. Daarnaast is het mogelijk om trainingen en demo's via internet te bestellen.

Bij Adobe staan ook veelgestelde vragen op het internet, daarnaast is het mogelijk om een servicepakket aan te schaffen voor extra ondersteuning.

Adobe ondersteuningscentra. Geraadpleegd op 16 juni 2009, o[p http://www.adobe.com/nl/support/](http://www.adobe.com/nl/support/)

Tips en hulpmiddelen voor het werken met Microsoft Office. Geraadpleegd op 17 juni 2009, op [http://office.microsoft.com/nl](http://office.microsoft.com/nl-nl/help/FX100485361043.aspx?pid=CL100605171043)[nl/help/FX100485361043.aspx?pid=CL100605171043](http://office.microsoft.com/nl-nl/help/FX100485361043.aspx?pid=CL100605171043)

<span id="page-22-0"></span>4.3.4 Gebruiksvriendelijkheid gezien vanuit de doelgroep

#### **Sjablonen eenvoudig hanteerbaar**

Word 2000 beschikt over sjablonen die eenvoudig hanteerbaar zijn voor mensen met weinig kennis van vormgeving. Met een auteursinstructie waarin oplossingen voor veelkomende problemen beschreven staan, kunnen studenten van het Studentenbureau het sjabloon hanteren. De andere drie pakketten vereisen –naast een auteursinstructie- een training om deze goed te kunnen hanteren.

## **Voorblad scriptie moet zonder grafische kennis gemaakt kunnen worden**

De scriptie kan in combinatie met de gegeven sjabloon en Word 2000 zonder grafische kennis gemaakt worden. Dit in tegenstelling tot de andere drie pakketten. Deze zijn dusdanig uitgebreid dat deze een gedegen voorkennis vereisen om een voorblad van een scriptie te maken.

#### **Geautomatiseerde sjabloon**

Alleen bij Adobe In-Design is er een mogelijkheid om een automatische sjabloon te maken die teksten in een keer opmaakt. Het nadeel hiervan is dat uiteindelijk het hele document nog nagekeken moet worden op fouten. Het is bijvoorbeeld niet mogelijk om in een geautomatiseerd sjabloon bepaalde koppen of zinnen een andere opmaakt te geven dan vooraf is gedefinieerd. Er moet dan uiteindelijk alsnog met de hand gewerkt worden aan het document. Naast In-Design maakt geen van de geteste programma's die gebruik van een geautomatiseerde sjabloon.

Using Adobe Indesing CS. Geraadpleegd op 17 juni 2009, op [http://help.adobe.com/nl\\_NL/In-](http://help.adobe.com/nl_NL/In-Design/6.0/WSa285fff53dea4f8617383751001ea8cb3f-70eca.html)[Design/6.0/WSa285fff53dea4f8617383751001ea8cb3f-](http://help.adobe.com/nl_NL/In-Design/6.0/WSa285fff53dea4f8617383751001ea8cb3f-70eca.html)[70eca.html](http://help.adobe.com/nl_NL/In-Design/6.0/WSa285fff53dea4f8617383751001ea8cb3f-70eca.html)

#### **Afbeeldingen en tabellen eenvoudig invoegen**

Alle programma's zijn in staat om afbeeldingen in te voegen. Het nadeel is dat de gebruiker hinder ondervindt om deze tussen een tekst te plaatsen. Het invoegen van een afbeelding of tabel is eenvoudig, alleen het positioneren van een afbeelding zou nader uitgelegd moeten worden, ongeacht voor welk programma er ook gekozen wordt. Een tabel invoegen kan in principe in elk programma. In Word 2000 is het mogelijk zelf een tabel te maken. Dit kan niet in de andere programma's, omdat deze functie hier niet is ingebouwd. Wel kan een tabel van buitenaf ingevoegd worden. Ook hier is het lastig om eenvoudig een tabel tussen een tekst te plaatsen.

#### **Interface overzichtelijk**

Alle programma's zijn in bepaalde mate onoverzichtelijk als deze voor de eerste keer opgestart worden. Gebruikers die niet bekend zijn met het programma weten niet snel wat ze moeten doen of waar ze moeten klikken. Word 2000 is van de geteste programma's het meest overzichtelijk, dit omdat het grootste gedeelte van alle computergebruikers met het Officepakket werken.

Matt Asay (2000). Does Open Office have 11 million

users?. Geraadpleegd op 19 juni 2009, op<br>http://news.cnet.com/8301-13505\_3-10195845-16.html

## **Interface herkenbaar**

Iedereen die wel eens getypt heeft, heeft ook te maken gehad met Word. Vandaar dat Word 2000 een erg herkenbaar programma is, de meeste basisfunctionaliteiten zijn zo vaak gebruikt dat ze direct herkenbaar zijn. In tegenstelling tot Word 2000 zijn de andere drie programma's niet altijd even veel gebruikt en zullen daardoor ook minder herkenbaar zijn.

## **Ondersteuning door producent en/of ICT -afdeling van het UMCG**

Op dit moment worden Word 2000 en Paintshop Pro ondersteund in het UMCG, dit heeft als voordeel dat gebruikers bij grote problemen de ICT -helplijn van het UMCG kunnen bellen voor hulp (Kosteloos en snel). De andere twee niet. Wel hebben alle pakketten ondersteuning van buitenaf. Door middel van internet, of telefonisch contact.

#### **Geen cursus nodig**

Alle pakketten, behalve Office2000, zijn dusdanig uitgebreid dat een cursus nodig is. Om de gebruiker zo eenvoudig mogelijk de scriptie te laten omzetten is een handleiding bij welk programma dan ook aan te raden. Doordat de student minder moeite heeft met het omzetten van zijn scriptie heeft de staf minder nakijkwerk.

## **Mogelijkheid voor de staf om de ingeleverde stukken aan te passen.**

Met alle pakketten is het mogelijk voor de staf om de ingeleverde stukken aan te passen.

In Word 2000 en In -Design werkt dit het beste, omdat in Adobe Photoshop en Paintshop Pro alle tekst in losse tekstvakjes gezet wordt. Om dit allemaal na te kijken/ veranderen vergt veel tijd.

## <span id="page-25-0"></span>**5 Conclusies**

Dit hoofdstuk bevat alle conclusies naar aanleiding van alle resultaten die in het vorige hoofdstuk beschreven zijn.

#### <span id="page-25-1"></span>**5.1 Enquêtes**

De meeste respondenten hadden als opmerking dat de auteursinstructie te summier was. In grote lijnen stonden de instructies uitgewerkt op papier, maar instructies over bepaalde details konden ze er niet in terug vinden. Het is dus van belang, met welk programma er uiteindelijk ook gewerkt gaat worden, dat de bijgeleverde auteursinstructie duidelijk moet zijn. Ook moet de instructie een oplossing bieden als er problemen ontstaan bij gebruikers. Bij het omzetten van de scripties zijn er twee dingen die vaak fout gaan. Het eerste is het invoegen van een tabel (paginabreed) en ten tweede het invoegen van een afbeelding. Doordat er in de format gewerkt wordt met twee kolommen wil het gebeuren dat een tabel niet paginabreed geplaatst kan worden. In de huidige auteursinstructie is hier niets over beschreven. Hetzelfde geld voor een afbeelding.

Zaken die in ieder geval opgenomen moeten worden in de auteursinstructie:

- Invoegen van tabellen.
- Invoegen van (grote) afbeeldingen.
- Het overgaan van twee naar één kolom en vice versa.
- Tips bij verspringende tekst.
- Het werken met koppen.
- Hoe je een automatische inhoudsopgave maakt.
- Hoe de paginering goed gehanteerd kan worden.
- Betere uitleg aan het begin van de auteursinstructie. (bijv. dat de inhoudsopgave pas als laatste gemaakt moet worden, en dat in te voegen tekst zonder opmaak in de format geplakt moet worden.)

#### <span id="page-25-2"></span>**5.2 Interviews en meekijken**

Alle geïnterviewden vonden de format redelijk goed in gebruik, alleen de auteursinstructie bevat te weinig informatie om op bepaalde knelpunten hulp te bieden als dit nodig is.

Een voorbeeld hiervan is dat er geen hulp geboden wordt vanuit de instructie als de paginering verspringt. Als je een redelijke kennis van Word hebt is de sjabloon goed te gebruiken. Als er problemen ontstaan, ligt dat meestal dieper in Word, hierdoor wordt het voor de gemiddelde student moeilijker om nog zelf op te lossen. Vaak zijn het kleine problemen die vrij eenvoudig op te lossen zijn. Daarom is het verstandig om in een nieuwe auteursinstructie, voor welk programma dan ook, daar extra aandacht aan te besteden. Zo raken studenten niet meteen gefrustreerd bij dit soort problemen. Dat het probleem waarschijnlijk ligt aan de auteursinstructie wil natuurlijk niet zeggen dat er niet gekeken wordt naar een nieuw programma wat Word kan vervangen. Aan de hand van alle resultaten van de diverse onderzoeken zal uiteindelijk een keuze gemaakt worden wat de beste oplossing is voor het gegeven probleem. Studenten zouden het fijn vinden om een auteursinstructie te hebben die uitgebreider is dan alleen de richtlijnen voor de opmaak één die ook hulp geeft bij technische problemen.

#### <span id="page-25-3"></span>**5.3 Softwareonderzoek**

Een aantal potentiële programma's zijn bekeken. Elk programma heeft zijn voor- en nadelen. Toch is het duidelijk te zien dat er een programma uitsteekt boven de rest. Dat betreft Word 2000, deze is voor deze situatie het meest geschikt (mits er een goede format komt met een

duidelijke auteursinstructie). Als Word wordt gebruikt, dan kunnen studenten hun scriptie omzetten in een vertrouwde werkomgeving. Zij hoeven dan niet meer wennen aan een nieuw programma. Ze zitten aan het einde van hun traject, de meeste zijn dan niet meer bereid om een compleet nieuw programma te gaan leren. Voor hen weegt de tijd die ze kwijt zijn aan het programma niet op tegenover de voordelen die ze er aan kunnen hebben. Studenten verplichten een nieuw programma te laten gebruiken is vrijwel niet mogelijk. Uit gesprekken met deskundigen van de Hanzehogeschool is gebleken dat om de studenten dusdanig thuis te laten geraken. In een nieuw programma ze zoveel moeten leren dat ze daar een aantal dagen studie voor nodig hebben. Dat is natuurlijk niet de bedoeling. Een pluspunt is dat er geen aanschafkosten zijn verbonden aan Word 2000. De licentie hiervoor is al beschikbaar in het ziekenhuis. Ook als Word 2000 zou worden geüpgrade wordt dit in het ziekenhuis overal tegelijk ingevoerd. Dit brengt voor de afdeling geen extra kosten met zich mee. In combinatie met de vernieuwde sjablonen en een verbeterde/ uitgebreide auteursinstructie moet het voor de student een stuk makkelijker worden om zijn of haar scriptie om te zetten. Het nadeel van de andere programma's is dat bij een aantal geen sjabloon te maken is, en dat de andere drie alternatieven kosten met zich mee brengen. Dit in tegenstelling tot Word 2000 die al beschikbaar is binnen het UMCG. In-Design was een goed alternatief geweest voor het opmaken van de teksten. Dit professionele programma heeft alle functionaliteiten om een tekst juist op te maken. Alleen de leercurve is zo steil bij dit programma dat de tijdsinvestering voor de student niet opweegt tegen de voordelen.

## <span id="page-27-0"></span>**6 Usabilityonderzoek**

Uit softwareonderzoek is gebleken dat Word 2000 het meest geschikt is voor de doelgroep en doel om mee te werken. Naar aanleiding hiervan is een usabilityonderzoek te starten onder een aantal studenten. Deze hebben een opdracht moeten maken met de oude en vernieuwde methode om scripties om te zetten. De resultaten hier van staan in dit hoofdstuk beschreven.

#### <span id="page-27-1"></span>**6.1 Methode**

Uit het gebruikers- en softwareonderzoek is gebleken dat Word 2000 voor de doelgroep en doel, waar het voor gebruikt wordt het meest gebruiksvriendelijke programma is voor het omzetten van de scripties. Word 2000 wordt in de huidige situatie ook al gebruikt bij het omzetten van de scripties. Hierbij wordt een standaard sjabloon en auteursinstructie geleverd. Uit het gebruikersonderzoek is gebleken dat de sjablonen en de auteursinstructie niet voldoen aan de eisen. Daarom is er een proefsjabloon met een vernieuwde auteursinstructie gemaakt (zie bijlage 5). Deze zijn door vijf personen getest. Voor het onderzoek zijn twee opstellingen gemaakt. De eerste is een voorbeeldtekst, en de huidige auteursinstructie. De tweede opstelling was een voorbeeldtekst en de vernieuwde auteursinstructie. Alle proefpersonen moesten bij beide opstellingen een tabel paginabreed in de tekst zien te krijgen. Dit lijkt een simpele klus, maar dit is wel een van de grootste problemen die studenten ondervinden bij het omzetten van hun scriptie naar de Studentenbureau-format. Dit komt doordat de pagina in twee kolommen is ingedeeld en daarmee afwijkt van de standaard A4-formaat. Uit het onderzoek is gebleken dat met de oude opstelling het invoegen van (paginabrede) afbeeldingen één van de grote knelpunten

waren. Deze riepen frustraties op bij de testpersonen. Nadat allebei de opstellingen getest waren, werden de testpersonen gevraagd wat ze van de nieuwe auteursinstructie vonden. Tevens werd hen gevraagd naar aanvullende opmerkingen. De auteursinstructie nu gemaakt is voor het invoegen van een tabel, kan op exact dezelfde manier gebruikt worden voor het invoegen van een afbeelding, op welk formaat dan ook. De studenten waren hier erg over te spreken, omdat ze nu op één simpele manier twee grote problemen konden verhelpen.

## <span id="page-27-2"></span>**6.2 Resultaten**

De vijf testpersonen waren erg te spreken over de nieuwe auteursinstructie. Deze bevat meer detail over hoe een bepaalde handeling gedaan moet worden, en geeft daarbij in sommige gevallen een printscreen om alles nog duidelijker te maken. Het voordeel van de nieuwe auteursinstructie is dat op de manier zoals deze beschreven staat ook het probleem om afbeeldingen in te voegen verleden tijd is. Op een paar technische details na waren er geen inhoudelijke punten waar commentaar op was. De knelpunten waar nog commentaar op was waren een aantal punten in de gebruiksaanwijzing die niet helemaal helder waren. Een voorbeeld hiervan was dat een aantal printscreens onduidelijk waren. Deze zijn meteen daarna verwerkt zodat deze ook duidelijk waren. Alle testpersonen waren positief over de nieuwe auteursinstructie en waren van mening als de hele instructie op deze manier geproduceerd werd dat de format zelfs voor mensen met weinig ervaring met Word toegankelijk wordt.

## <span id="page-29-0"></span>**7 Aanbevelingen**

In de oriënterende fase werd deze onderzoeksvraag geformuleerd:

"Hoe kunnen de richtlijnen en de format van de opmaak van de afstudeerscripties binnen het Studentenbureau UMCG / afstuderen zodanig worden aangepast, dat de student minder moeite heeft met het opmaken van zijn of haar afstudeerscriptie, en hierdoor het nakijkwerk van de medewerkers van het Studentenbureau UMCG/ afstuderen verminderd?"

Om antwoord te kunnen geven op deze vraag werden een aantal onderzoeken uitgevoerd. Deze leveren de volgende aanbevelingen op.

Uit het onderzoek naar alternatieve softwarepakketten die Word 2000 kunnen vervangen bleek dat er één programma is wat op papier beter zou werken als Word. Dit programma is In-Design. Het nadeel van dit programma is dat het een professioneel programma is wat veel voorstudie vereist om daar normaal mee te kunnen werken. Aanbevolen wordt dan ook om Word 2000 te behouden. Hieraan zijn wel twee voorwaarden verbonden: de sjablonen vernieuwen en de auteurinstructie verbeteren en uitbreiden. Om de gebruiksvriendelijkheid van Word 2000 te vergroten is het aan te bevelen om de bestaande sjablonen te vernieuwen. Hierbij gaat het om een aantal invulvakken waar onduidelijkheid over bestaat bij studenten. Ten slotte moet de auteursinstructie worden verbeterd en uitgebreid. De auteursinstructie moet duidelijker aangeven wat de eisen zijn aan de opmaak van de scriptie. Daarnaast moet het handvaten bieden bij technische problemen. Voorbeelden hiervan zijn de problemen met de tabellen en afbeeldingen en het verspringen van de paginering. Hierdoor ondervinden studenten minder problemen bij het omzetten van hun scriptie, zitten er minder lay-outtechnische fouten in hun scriptie en heeft de staf minder nawerk. Ook is het aan te bevelen gebruik te gaan maken van printscreens om bepaalde stappen te verduidelijken

Van de auteursinstructie is een conceptversie gemaakt. Deze is bijgevoegd bij deze scriptie. De komende tijd zal deze conceptversie gebruikt worden door studenten in het Studentenbureau. Deze kunnen de auteursinstructie becommentariëren. Zo kan uiteindelijk een definitieve versie gemaakt worden. De uiteindelijke versie zal uitgebreider zijn, en zal door middel van screenshots extra duidelijk gemaakt worden.

#### <span id="page-29-1"></span>**7.1 De auteursinstructie**

De student moet zijn scriptie omzetten naar een bepaald format wat samengesteld is door het Studentenbureau UMCG / afstuderen. Het omzetten van de originele scriptie naar het nieuwe format vereist voor de student altijd extra (opmaak-)kennis van het programma. Om de studenten van het Studentenbureau extra hulp te bieden bij het omzetten van hun scriptie, wordt er een auteursinstructie aangereikt.

Om een duidelijke auteursinstructie te kunnen aanleveren moet deze aan een aantal eisen voldoen:

- Korte handleidingen aanreiken over complexere handelingen (Bijvoorbeeld een tabel of afbeelding paginabreed invoegen)
- kort maar krachtig taalgebruik.
- Opmerkingballonnen in de tekst voor accentuering van belangrijke punten.
- met voorbeelden werken. (dmv. Printscreens)
- De auteursinstructie heeft uiterlijk van het eindproduct.
- Duidelijke instructies over de opmaak van de tekst geven.
- De instructies moeten puntsgewijs gegeven worden. (aparte hoofdstukjes voor elk onderwerp)

## **Korte handleidingen aanreiken over complexere handelingen.**

In de auteursinstructie staan handelingen beschreven over hoe bepaalde aspecten er uit moet komen te zien. Bijvoorbeeld het invoegen van een tabel of afbeelding op volledige paginabreedte. In de auteursinstructie staan eisen waaraan dit moet voldoen. Voor degene die niet weten hoe een afbeelding of tabel op volledige paginabreedte ingevoegd moet worden zijn er handleidingen in de auteursinstructie opgenomen om dit soort problemen uit de weg te gaan. Deze handleidingen beschrijven stap voor stap op hoe bijvoorbeeld een tabel paginabreed ingevoegd kan worden. Ondersteund met illustraties en tekst.

#### **Kort maar krachtig taalgebruik.**

De handleiding moet kort maar krachtig geschreven worden. Zonder veel lezen moet duidelijk zijn hoe een bepaalde tekst moet worden opgemaakt. In de bijgevoegde handleidingen moet tevens kort maar krachtig worden uitgelegd hoe een bepaalde handeling moet worden gedaan.

Opmerkingballonnen in de tekst voor accentuering van belangrijke punten

Door opmerkingballonnen te plaatsen in de tekst kan je extra de aandacht geven op bepaalde details in de auteursinstructie. Zo kan je voorkomen dat bepaalde details niet over het hoofd gezien worden.

#### **Met voorbeelden werken**

In feite is de hele auteursinstructie een voorbeeld. Zo zal de auteursinstructie dezelfde vormgeving hebben als het eindproduct wat de student dient in te leveren. In de instructie zelf komen ook voorbeelden te staan. Denk hierbij aan voorbeelden van ingevoegde tabellen en afbeeldingen. Voorbeelden van titels en ondertitels, en koppen. Voorbeelden hoe een automatische inhoudsopgave gemaakt kan worden enzovoorts.

## **De auteursinstructie heeft uiterlijk van het eindproduct**

Zoals hierboven al beschreven zal de auteursinstructie het uiterlijk krijgen van het product wat de doelgroep moet maken. Zo kunnen de studenten vergelijken of hun werk lijkt op wat het moet gaan worden

## **Duidelijke instructies over de opmaak van de tekst geven**

De format vereist veel detail in tekst. Zo hebben alle koppen hun eigen opmaak, en teksten onder een tabel hun eigen stijl. Het is dus vereist dat duidelijk wordt aangegeven op welke manier elke tekst moet worden opgemaakt.

## **De instructies moeten puntsgewijs gegeven worden**

(aparte hoofdstukjes voor elk onderwerp) De auteursinstructie zal in aparte hoofdstukken worden gemaakt. Zo wordt de auteursinstructie overzichtelijk.

## <span id="page-31-0"></span>**Literatuurlijst**

## **Internet bronnen**

Hoe kan het Wenckebach Ontwikkelplatform zorgen voor tevreden klanten? (2007) Website Wenckebach Ontwikkelplatform. Geraadpleegd op 15 april 2009. op [http://www.wenckebachinstituut.nl/documenten/medici/](http://www.wenckebachinstituut.nl/documenten/medici/Ontwikkelplatform/Resultaten/HoeOntwikkelplatformzorgtvoortevredenklanten.htm) [Ontwikkelplatform/Resultaten/HoeOntwikkelplatformzorg](http://www.wenckebachinstituut.nl/documenten/medici/Ontwikkelplatform/Resultaten/HoeOntwikkelplatformzorgtvoortevredenklanten.htm) [tvoortevredenklanten.htm](http://www.wenckebachinstituut.nl/documenten/medici/Ontwikkelplatform/Resultaten/HoeOntwikkelplatformzorgtvoortevredenklanten.htm)

Afstuderen in het UMCG (2009). Website Wenckebach Ontwikkelplatform. Geraadpleegd op 21 mei 2009, op [http://www.wenckebachinstituut.nl/documenten/medici/](http://www.wenckebachinstituut.nl/documenten/medici/Ontwikkelplatform/ontwikkelplatform_opleidingscontinuum.htm) [Ontwikkelplatform/ontwikkelplatform\\_opleidingscontinuu](http://www.wenckebachinstituut.nl/documenten/medici/Ontwikkelplatform/ontwikkelplatform_opleidingscontinuum.htm) [m.htm](http://www.wenckebachinstituut.nl/documenten/medici/Ontwikkelplatform/ontwikkelplatform_opleidingscontinuum.htm)

Adobe ondersteuningscentra. Geraadpleegd op 16 juni 2009, o[p http://www.adobe.com/nl/support/](http://www.adobe.com/nl/support/)

Tips en hulpmiddelen voor het werken met Microsoft Office. Geraadpleegd op 17 juni 2009, op [http://office.microsoft.com/nl](http://office.microsoft.com/nl-nl/help/FX100485361043.aspx?pid=CL100605171043)[nl/help/FX100485361043.aspx?pid=CL100605171043](http://office.microsoft.com/nl-nl/help/FX100485361043.aspx?pid=CL100605171043)

Using Adobe Indesing CS**.**Geraadpleegd op 17 juni 2009, op [http://help.adobe.com/nl\\_NL/In-](http://help.adobe.com/nl_NL/In-Design/6.0/WSa285fff53dea4f8617383751001ea8cb3f-70eca.html)[Design/6.0/WSa285fff53dea4f8617383751001ea8cb3f-](http://help.adobe.com/nl_NL/In-Design/6.0/WSa285fff53dea4f8617383751001ea8cb3f-70eca.html)[70eca.html](http://help.adobe.com/nl_NL/In-Design/6.0/WSa285fff53dea4f8617383751001ea8cb3f-70eca.html)

Matt Asay (2000). Does Open Office have 11 million users?. Geraadpleegd op 19 juni 2009, op [http://news.cnet.com/8301-13505\\_3-10195845-16.html](http://news.cnet.com/8301-13505_3-10195845-16.html)

Auteursinstructie firma Meijers. Geraadpleegd op 18 mei 2009, op [http://media.leidenuniv.nl/legacy/Auteursinstructie%20Me](http://media.leidenuniv.nl/legacy/Auteursinstructie%20Meijers.pdf) [ijers.pdf](http://media.leidenuniv.nl/legacy/Auteursinstructie%20Meijers.pdf)

Auteursinstructie "Wim Drees" Stichting (2000). Geraadpleegd op 18 mei 2009, op <http://wimdreesstichting.nl/Auteursinstructie>

Bohn Stafleu van Loghum (2007). Samenvatting Auteursinstructie. Geraadpleegd op 19 mei 2009, op [http://home.bsl.nl/dsc?c=getobject&s=obj&!sessionid=1t3](http://home.bsl.nl/dsc?c=getobject&s=obj&!sessionid=1t3M4aGBJl@OuKEX@lW9pz8@H1!b8BG1jmf1WxRDe8Ge59bo5Wz8ZWno7p!8nhb9&objectid=11141&!dsname=bsl&getastype=PDF) [M4aGBJl@OuKEX@lW9pz8@H1!b8BG1jmf1WxRDe8Ge5](http://home.bsl.nl/dsc?c=getobject&s=obj&!sessionid=1t3M4aGBJl@OuKEX@lW9pz8@H1!b8BG1jmf1WxRDe8Ge59bo5Wz8ZWno7p!8nhb9&objectid=11141&!dsname=bsl&getastype=PDF) [9bo5Wz8ZWno7p!8nhb9&objectid=11141&!dsname=bsl](http://home.bsl.nl/dsc?c=getobject&s=obj&!sessionid=1t3M4aGBJl@OuKEX@lW9pz8@H1!b8BG1jmf1WxRDe8Ge59bo5Wz8ZWno7p!8nhb9&objectid=11141&!dsname=bsl&getastype=PDF) [&getastype=PDF](http://home.bsl.nl/dsc?c=getobject&s=obj&!sessionid=1t3M4aGBJl@OuKEX@lW9pz8@H1!b8BG1jmf1WxRDe8Ge59bo5Wz8ZWno7p!8nhb9&objectid=11141&!dsname=bsl&getastype=PDF)

Elba Media (2004). Auteursinstructie "Bedrijven Terrein". Geraadpleegd op 19 mei 2009, op [http://www.bedrijventerrein.biz/files/Auteursinstructie%20](http://www.bedrijventerrein.biz/files/Auteursinstructie%20Bedrijventerrein.pdf) [Bedrijventerrein.pdf](http://www.bedrijventerrein.biz/files/Auteursinstructie%20Bedrijventerrein.pdf)

#### **Boeken**

Muller, H. (2007). Handboek DTP en Vormgeving + CD-ROM (druk 1). Duuren Media, Van.

## <span id="page-32-0"></span>**Bijlage 1 De huidige auteursinstructie**

#### **Instructie scriptielay-out Ontwikkelplatform**

- Start de computer op in jouw eigen UMCG omgeving
- Op dit moment hebben jullie al een eigen scriptielay-out gemaakt.
- Selecteer de tekst in dit document en maak hier een standaard tekst van. Je ontdoet de tekst hiermee van alle lay-out kenmerken. Pas op! Waarschijnlijk moet je om de afbeeldingen heen werken, anders verlies je hier ook de opmaak van. Sla het document op onder de scriptienaam met de toevoeging standaardversie o.i.d.
- Ga in de Nestor omgeving naar documenten
- Klik rechts op het document Format Scriptie, klik doel opslaan als…
- Sla het document op in het bestandstype .doc (dot veranderen in doc) op je eigen memorystick of in jouw eigen UMCG omgeving
- Open het bestand in Word

Nu heb je twee documenten open staan. 1) jouw eigen scriptie in standaardtekst vorm en 2) de format Scriptie van het Ontwikkelplatform.

Tekst Uitliinen:

Links uitlijnen

#### Lettertype:

**Kop 1 AZGCaspariT 10 Bold Kop 2 AZGCaspariT 9 Bold** Kop 3 AZGCaspariT 9 Alineakop Standaard Tekst AZGCaspariT 9 Italic Standaard Tekst AZGCaspariT 9

- Het eerste deel is het invullen van de algemene gegevens.
- De inhoudsopgave hoeft uiteraard niet in 2 kolommen.
- Het tweede en grootste deel is het kopiëren en aanpassen van jouw scriptietekst.
- Voeg de hele standaard tekst in de format.
- Lay-out nu per hoofdstuk van plaatje naar plaatje.
- Selecteer de tekst in de format tot het einde van het hoofdstuk of tot het plaatje > selecteer het pictogram kolommen, selecteer 2 kolommen. Werk om het plaatje heen. Selecteer de tekst vanaf het plaatje tot het einde van het hoofdstuk of het nieuwe plaatje, etc.
- Voeg de kop 1, 2 en drie toe. Ga nooit dieper dan kop 3 ofwel 3.1.3, anders wordt het onleesbaar. Los dit eventueel op met alineakopjes. (in woorden).
- Sla het document regelmatig op.
- Bij de laatste check zet je de kolom rechts gelijk met de kolom links, dus op dezelfde regelhoogte.

## <span id="page-33-0"></span>**Bijlage 2 Enquête naar alumni**

#### Beste Alumni,

Enige tijd geleden studeerden jullie af via het Studentenbureau UMCG / afstuderen (voorheen Wenckebach Ontwikkelplatform). Momenteel studeert bij ons een student af op onderzoek naar de vormgeving van de afstudeerscripties (Alwin Bakema). Zoals je weet maken studenten aan de hand van een standaard format en een auteursinstructie. Omdat deze methode veel frustraties oplevert bij student en voor de medewerkers van het Studentenbureau UMCG/ afstuderen veel nawerk oplevert kijkt Alwin naar een oplossing voor dit probleem.

Voor het onderzoek is het interessant om te weten tegen welke knelpunten de studenten aan lopen. Onze vraag aan jou is dan ook of je de onderstaande twee vragen per omgaande mail wilt beantwoorden?

Welke knelpunten herinner je je nog over het gebruik van het format bij het omzetten van je scriptie naar de richtlijnen van het Studentenbureau UMCG / afstuderen? (denk hierbij aan bijvoorbeeld paginering, afbeeldingen en tabellen plaatsen enz.) Was de auteursinstructie bij het format voldoende uitgewerkt om aan de hand hiervan het format te kunnen gebruiken?

Alvast bedankt voor de medewerking Jan Pols en Annelies Muurman

## <span id="page-34-0"></span>**Bijlage 3 Samenvatting interviews**

Tijdens de interviews zijn er per keer een aantal onderwerpen aan bod gekomen.

Per onderwerp staat kort samengevat wat de geïnterviewde over het onderwerp te vertellen had.

#### **Samenvatting interview 1**

Werken met de sjabloon

- De oude lay-out werd meegenomen bij het plakken van de eigen tekst in de format.
- Geïnterviewde wist niet dat eigen tekst zonder opmaak geplakt moest/kon worden.
- Verspringen van lettergrootte en lettertype.
- Het implementeren van tabellen en grote afbeeldingen waren een probleem. .
- Nadat het plaatje in één kolom gezet werd werkte het wel.
- Het voorblad was vrij gemakkelijk aan te passen.

#### Auteursinstructie

- Vrij duidelijk.
- Erg kort samengevat.
- Wens om tabellen en afbeeldingen uitgebreider behandelen in de instructies.
- Voor een Word-leek is de sjabloon vrij duidelijk, alleen moeten de instructies wel uitgebreid worden, als dat er bij was dan zijn de instructies goed.

#### **Samenvatting interview 2**

Werken met de sjabloon

- Invulstuk was erg duidelijk in de sjabloon.
- Tekst plakken was erg lastig.
- De inhoudsopgave achteraf maken moet duidelijker aangegeven worden.
- Tabellen en afbeeldingen zijn lastig om in te voegen.

#### De auteursinstructie

- Auteursinstructie is te summier.
- Per hoofdstuk opmaken werkt goed, in één keer alles werk niet.

#### Een nieuw programma

- Word 2000 is prima als DTP-programma.
- Weinig bereidbaarheid om nieuw programma te leren.
- In-Design is een goed opmaakprogramma, maar erg moeilijk.

#### **Samenvatting interview 3**

Werken met de sjabloon

- Wederom werkt het invulstuk erg goed.
- Het plakken van de tekst gaat goed.
- De opmaak van de body gaat minder goed, de opmaakt verspringt steeds.

#### De auteursinstructie

- De auteursinstructie mag duidelijker.
- De auteursinstructie heeft te weinig diepgang om te helpen.
- Verwijzingen naar speciale handelingen moeten er in opgenomen worden.
- Kolommen en afbeeldingen invoegen was erg lastig.
- De auteursinstructie geeft te weinig feedback.

## <span id="page-35-0"></span>**Bijlage 4 Huidige format**

[Klik **hier** en typ titel] [Klik **hier** en typ subtitel]

[Klik **hier** en typ Plaats, datum]

Studentnummer [Klik **hier** en typ nummer] Afstudeerscriptie in het kader van [Klik **hier** en typ relevante info]

Auteur [Klik **hier** en typ Naam] [Klik **hier** en typ faculteit/instituut] [Klik **hier** en typ RuG/Hogeschool/UMCG] Opdrachtgever [Klik **hier** en typ naam(volledig)] "[Klik hier en typ afdeling]"

Begeleiders **Exercise Exercise Exercise 2** FKlik **hier** en typ naam(volledige)] [Klik **hier** en typ naam(volledige)] [Klik **hier** en typ faculteit/instituut] [Klik **hier** en typ RuG/Hogeschool/UMCG]

Begeleider UMCG **and COV and COV [Klik hier** en typ naam(volledig)] "[Klik hier en typ afdeling]"

- ISBN [Klik hier en typ ISBN-nummer]
- NUR [Klik **hier** en typ NUR-gegevens]
- Trefw [Klik **hier** en typ trefwoorden]

Omslag: Wenckebach Instituut, Universitair Medisch Centrum Groningen © 2009 Studentenbureau UMCG / afstuderen Publicaties Groningen, Nederland.

Alle rechten voorbehouden. Niets uit deze uitgave mag worden verveelvoudigd, opgeslagen in een geautomatiseerd gegevensbestand, of openbaar gemaakt, in enige vorm of op enige wijze, hetzij elektronisch, mechanisch, door fotokopieën, opnamen, of enige andere manier, zonder voorafgaande toestemming van de uitgever.

Voor zover het maken van kopieën uit deze uitgave is toegestaan op grond van artikel 16B Auteurswet 1912 j° het Besluit van 20 juni 1974, St.b. 351, zoals gewijzigd in Besluit van 23 augustus 1985, St.b. 471 en artikel 17 Auteurswet 1912, dient men de daarvoor wettelijk verschuldigde vergoedingen te voldoen aan de Stichting Reprorecht. Voor het overnemen van gedeelte(n) uit deze uitgave in bloemlezingen, readers en andere compilatiewerken (artikel 16 Auteurswet 1912) dient men zich tot de uitgever te wenden.

## <span id="page-37-0"></span>**Bijlage 5 Deel vernieuwde auteursinstructie, invoegen tabel**

De richtlijnen/ hulp die hier geboden wordt is alleen voor het plaatsen van een tabel. Andere handelingen staan in deze proefhandleiding niet beschreven.

Het plaatsen van een tabel in de tekst:

Omdat het om een test gaat staat hier onder een tabel die paginabreed in de tekst gezet moet worden. De tabel moet op de pagina "testpagina" geplaatst worden in het midden van de pagina.

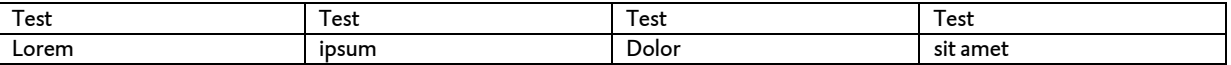

## **Doorloop de volgende stappen om deze tabel gemakkelijk in de scriptie te plaatsen**

1. Ga met de cursor staan op de plaats waar de tabel moet komen.

2. Kies boven in de werkbalk: Invoegen > Tekstvak

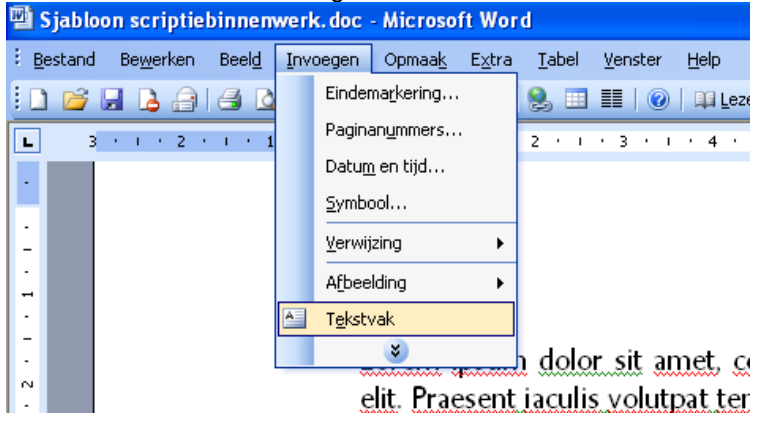

- 3. Op de plaats waar de cursor staat verschijnt een vak.
- Druk eenmaal op Backspace om dit vlak weg te halen.
- De cursor is nu in plaats van een pijltje een kruis, teken hiermee een tekstvak.
- Teken nu een vak waarin de tabel moet komen te staan.
- Dat dit vak over de bestaande tekst heen gaat is geen probleem, dat wordt verholpen in de volgende stap

4. Op het moment dat het vak getekend is, moet het zo aangepast worden dat de tekst om de tabel heen loopt en niet er dwars doorheen.

Om de eigenschappen van het vak aan te passen:

- Klik één maal in het nieuw getekende veld. De rand wordt zichtbaar.
- Dubbelklik op de rand van het vak.
- Er verschijnt dan een nieuw venster met "tekstvak opmaken"

5. De omlijning aanpassen dat deze niet meer zichtbaar is

- Ga naar de eerste tabblad: "Kleuren en lijnen".
- Onder het kopje "lijn" zit een keuzemenu voor kleur.
- Klik op dit menu, en kies dan "Geen lijn".

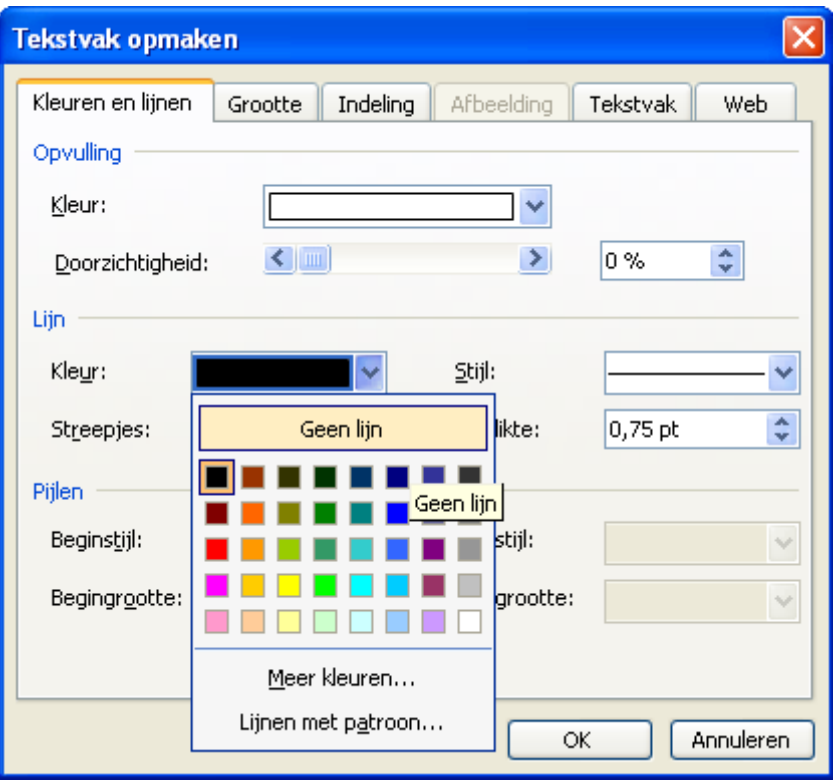

- Ga vervolgens naar tabblad "Indeling".

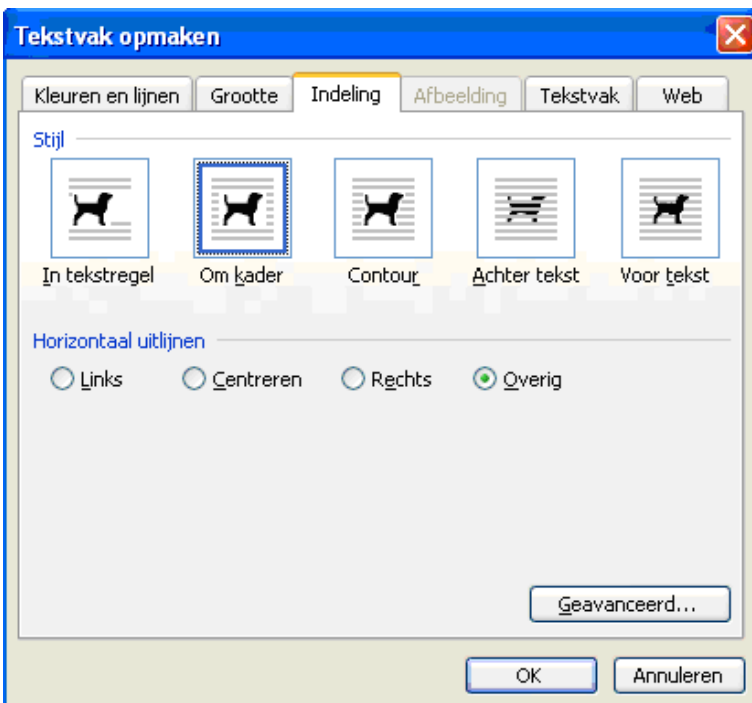

- Kies voor "om kader".

- Klik daarna op "Ok".

Het tekstvak wat aangemaakt is heef geen omlijning meer. Ook is te zien dat de tekst om het tekstvak heen loopt.

6. Selecteer vervolgens de gewenste tabel

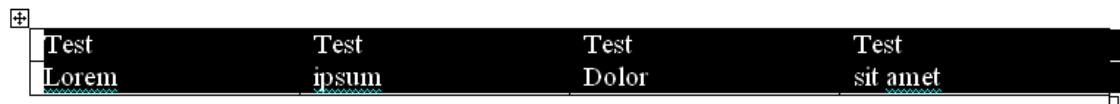

Met kopiëren, plakken kan de tabel nu zonder problemen in de tekst geplakt worden. Op deze manier is het simpel om een tabel op welke grote ook in de tekst te plakken.

## **Mijn tekstvak is te klein!?**

- Selecteer het tekstvak.
- Houd met de muis een punt van het tekstvak vast.
- Sleep de hoek naar gewenste positie.

In plaats van een Tabel kan op deze manier ook een plaatje ingevoegd worden.

Volg dan wederom de stappen tot en met vijf. Alleen voeg bij stap zes dan niet een tabel, maar een eigen afbeelding in!